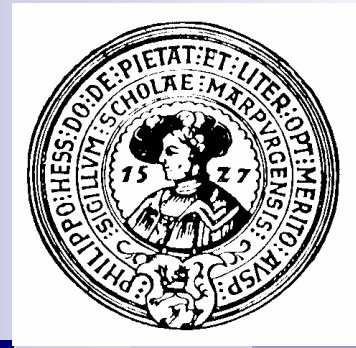

### Praktische Informatik I

H. Peter Gumm Philipps-Universität Marburg Wintersemester 2006/2007

# Inhaltsverzeichnis – Teil 1

#### 1. Programmierung

- Programme
- **Compiler**
- virtuelle Maschinen
- Java

#### 2. Arbeiten mit BlueJ

- Objekte erzeugen
- Methoden aufrufen
- Klassen benutzen
- Klassen erstellen

#### 3. Objekte und Klassen

- Felder
- Methoden
- Konstruktoren
- Kommentare

#### 4. Klassen und Unterklassen

- Klassenfelder/-methoden
- **Vererbung**
- Pakete
- Applets

#### 5. Daten und Operationen

- **Bits und Bytes**
- Zahlen und Zahlensysteme
- Boolesche Werte
- Zeichen und Fonts

#### 6. Ausdrücke

- Variablen, Typen
- Ausdrücke
- Syntax, Semantik
- Seiteneffekte

#### 7. Algorithmische Kernsprache

- Zuweisungen
- Bedingte Anweisungen
- Blöcke
- **Schleifen**

#### 8. Sprachbeschreibung und erweiterung

- Worte, Sprachen, reguläre Ausdrücke
- BNF, Grammatik
- do, for, break, switch

### Inhaltsverzeichnis – Teil 2

- 9. Objekttypen
	- Referenzen, Objekterzeugung
	- Kopien, Gleichheit
	- Wrapper, Autoboxing
	- Arrays, Bildbearbeitung
- Rekursion
	- rekursive Funktionen,
	- rekursive Prozeduren
	- **Terminierung**
	- Rekursion und Induktion
- 9. Abstrakte Klassen und Induktive Datenbereiche
	- Abstrakte Klassen
	- Induktive Datenbereiche
	- Bäume, Listen
	- Konstruktoren, Prädikate, Selektoren
- 10. Sichtbarkeit
	- Protokolle, Schnittstellen, Pakete
	- Information hiding, Datenkapselung
	- Polymorphie
	- Interfaces,

#### 13. Ausnahmen und IO

- Exceptions, throws, throw, catch
- Ströme, Puffer
- Dateien lesen und schreiben
- Lesen im Internet

#### 14. Korrektkeit

- Testen mit JUnit
- Assertions, Invarianten, Klasseninvarianten
- Vor- und Nachbedingung
- Beweisregeln, Programmverifizierer
- 15. Benutzeroberflächen
	- Abstract Windowing Toolkit
	- Rahmen, Fenster, Scheiben
	- Ereignisse, Wächter
	- Menüs und Graphische Ausgabe

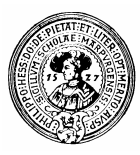

n H.P. Gumm, M. Sommer: *Einführung in die Informatik,* 7. Auflage. Oldenbourg Wissenschaftsverlag, 2006. http://www.informatikbuch.de

Java

Literatur

- n D. J. Barnes, M. Kölling *Objektorientierte Programmierung mit Java. 3. Auflage,* Pearson Studium, 2006.
	- ¨ Das Begleitbuch zu *BlueJ. Orientiert sich an Projekten, weniger an Sprachsystematik.*

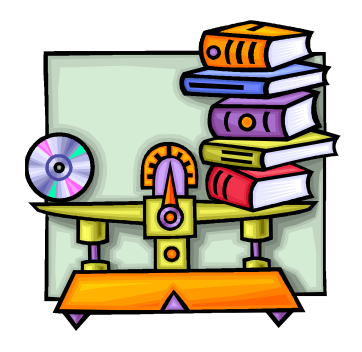

- n R. Schiedermeier *Programmieren mit Java.* Pearson Education, 2005.
	- $\Box$  Kompakt, systematisch und modern. Knappe, aber hervorragende Darstellung der Features von Java 1.5.
- n K. Sierra, B. Bates *Head First Java*. O'Reilly 2006.
	- $\Box$  Ungewöhnliches Buch. Liest sich fast wie ein Comic. Sehr witzig und doch gut.
	- ¨ Deutsche Übersetzung: *Java von Kopf bis Fuß*. Lange nicht so witzig.
		- pdf-Probekapitel unter http://www.oreilly.de/catalog/hfjava2/chapter/
- n Ch. Ullenboom *Java ist auch eine Insel* 5. Auflage, Galileo Computing, 2006.
	- □ Auch als openbook zugänglich unter http://www.galileocomputing.de/openbook/javainsel5/
- Wikibook Java Standard
	- □ Im Aufbau befindliches Openbook zu Java http://de.wikibooks.org/wiki/Java Standard

### Organisatorisches

- **n** Übungen
	- $\Box$  Tragen Sie sich in die Übungslisten ein
		- **Regelmäßige Teilnahme**
		- **Aktive Mitarbeit**
		- <sup>n</sup> Individuell gelöste Hausaufgaben
	- □ Programmieraufgaben
		- <sup>n</sup> Abgabe elektronisch
		- <sup>n</sup> Verspätet abgegeben Lösungen werden nicht gewertet

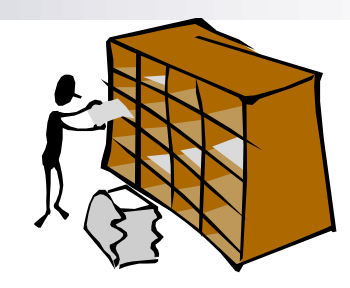

- **No Verantwortlich für Organisation** 
	- □ Dipl. Phys. David Kämpf kaempf@mathematik.uni-marburg.de
	- □ Tutoren

- n Klausuren
	- □ Zwischenklausur
		- <sup>n</sup> Mo. 4.12.06 11:00-13:00 **AUDIMAX**
	- □ Abschlussklausur
		- <sup>n</sup> **Di**. 6.2. 2007, **13:00-16:00 AUDIMAX**
	- □ Wiederholungsklausur in den Ferien
		- **n** Termin wird bekannt gegeben
	- ¨ In allen Klausuren
		- $\blacksquare$  Lichtbildausweis mitbringen
		- **EXECTE Hilfsmittel zugelassen**

#### www.mathematik.uni-marburg.de

- Vorlesungsseite
	- ¨ /~gumm/Lehre/WS07/PraktischeInformatikI/Folien/
- **n** Übungsseite
	- ¨ /~kaempf/public/06WS\_PInf1/
	- ¨ Besuchen Sie diese regelmäßig:
		- **n** Ankündigungen
		- Korrekturen, Hinweise
		- Musterlösungen
		- **Terminänderungen**
		- Ergebnisse, etc.

# Scheine und Klausuren

- Unbenoteter Schein:
	- □ Regelmäßige Teilnahme an den Übungen
	- $\Box$  Aktive Mitarbeit
	- □ 50% der möglichen Übungspunkte
	- $\Box$  Max. 2 Scheine unbearbeitet
- n Benoteter Schein:
	- $\Box$  Unbenoteter Schein
		- + bestandene Abschlussklausur
	- $\Box$  Note ergibt sich aus:
		- <sup>n</sup> Note der Abschlussklausur
		- <sup>n</sup> Note der Zwischenklausur
		- **D** Übungspunkten

- Für Bachelor-Studenten:
	- $\Box$  VL + Übung zusammen 9 ECTS Punkte
	- □ Kriterien wie "Benoteter Schein"
	- $\Box$  Verbindliche Anmeldung spätestens in der 2. Woche  $\Box$  in der VL oder im Prüfungsamt
	- □ Rücktritt bis 7. Woche möglich
		- $\Box$  nur im Prüfungsamt
		- □ Informieren Sie sich in der Studienberatung

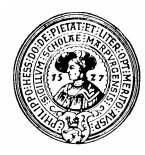

### **Software**

### **n** Software

- $\Box$  J2SE 5.0 (beta 2)
	- **Java Entwicklungstools**
	- **n** Dokumentation
- $\Box$  BlueJ version 2.01
	- **Java Experimentier**umgebung
- **n Installieren Sie die Systeme in** dieser Reihenfolge

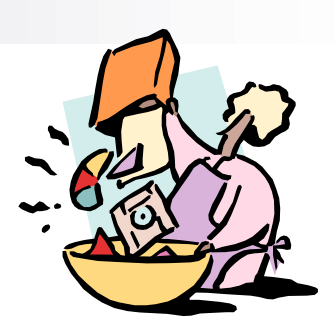

- **n** Alles frei verfügbar für
	- **Windows**
	- **Linux**
	- □ MacOs

Eine CD mit der benötigten Software machen wir verfügbar

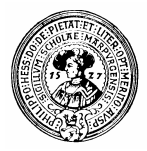

### SDK- Software Development Kit

### J2SE 5.0

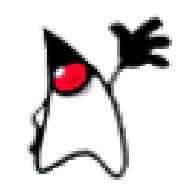

- n Notwendig für Erstellung und Ausführung von Java-Programmen
- Laden des JDK (Java Development Kit) von der Seite http://java.sun.com/javase/downloads/index.jsp
	- $\Box$  Wählen Sie JDK 5.0 Update 8 => Download
- Akzeptieren Sie die Lizenzvereinbarung und wählen Sie z.B. für Windows XP: □ **Offline Installation, Multi-language** idk-1 5 0 08-windows-i586-p.exe, 49.52 MB
- **n Installieren Sie Java durch Doppelklick auf** jdk-1 5 0 08-windows-i586-p.exe

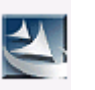

- Sie werden nach einem Verzeichnis gefragt, in dem der JDK installiert werden soll.
- Übernehmen Sie den Vorschlag, z.B.: C:\Program Files\Java\jdk1.5.0

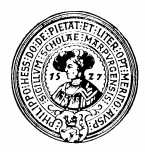

### API Dokumentation: J2 SE 5.0

API = Application Programmer Interface

- n Dokumentation der Java Klassen
	- $\Box$  Sehr umfangreich (ca 32 MB)
- **n Herunterladen von der Seite** http://java.sun.com/javase/downloads/index.jsp ¨ **J2SE 5.0 Documentation => Download**
- Die Datei jdk-1\_5\_0-doc.zip entpacken
	- □ das kann man mit *WinZip* machen, oder mit dem Befehl jar -xvf jdk-1\_5\_0-doc.zip
	- $\Box$  In ein Verzeichnis kopieren, z.B. in C:\Programme\Java\jdk1.5.0\
- Die Einstiegsseite zur Dokumentation wäre dann file:///C:/Programme/Java/jdk1.5.0/docs/api/index.html

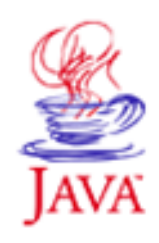

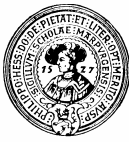

### Die API-Dokumentation

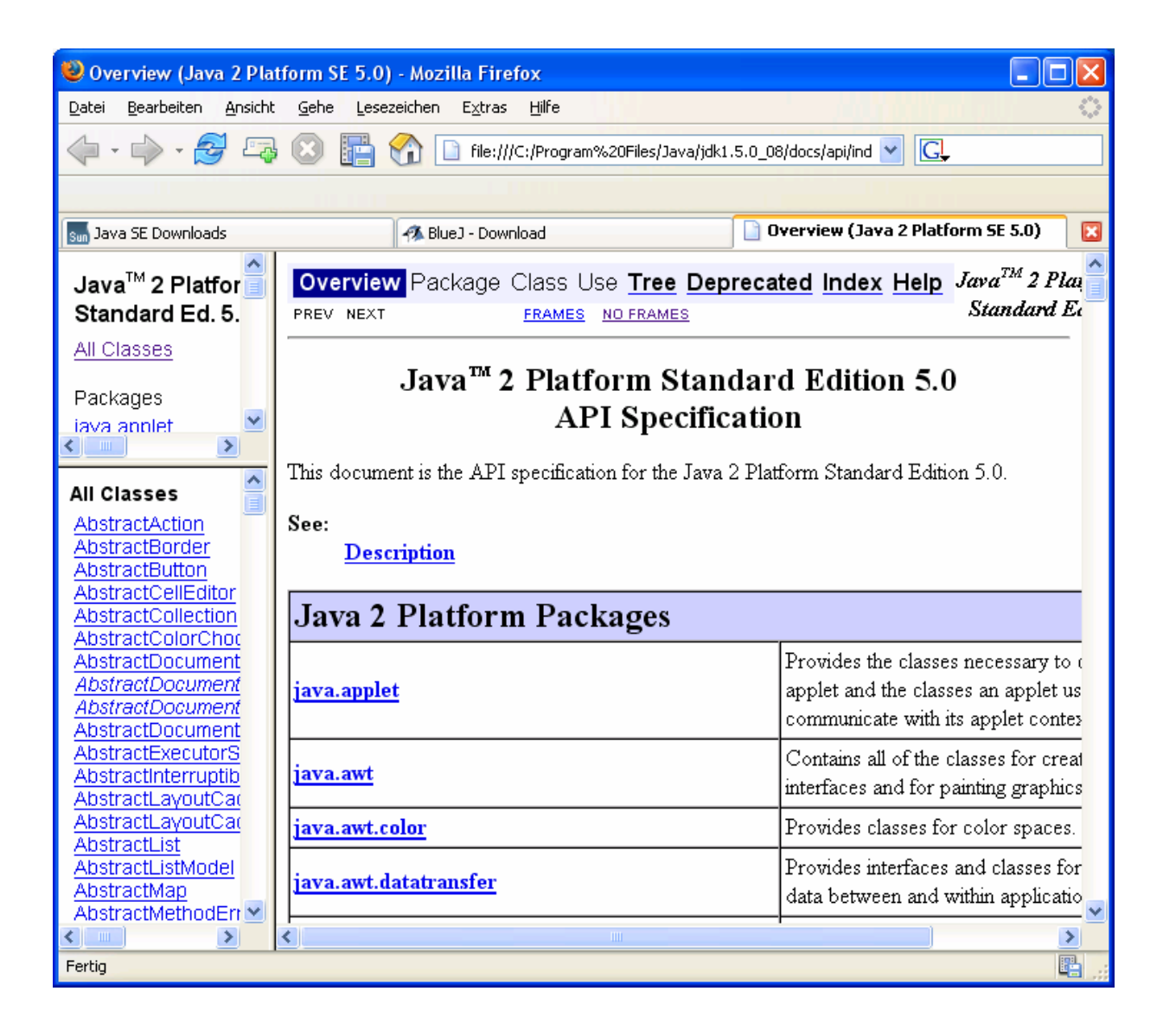

- $\blacksquare$  API = Application Programming Interface
- **n** Gebrauchsanleitung der Java-Klassen und Methoden

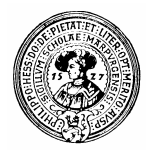

### **BlueJ**

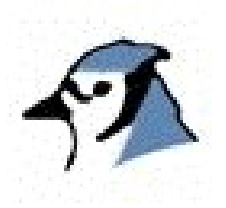

□ Herunterladen des Systems von der Seite **www.bluej.org/download/download.html**

□ Optional noch das *Tutorial* von www.bluej.org/doc/documentation.html

 $\square$  Doppelklick auf bluejsetup-213.exe

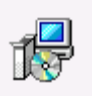

- ¨ Der *Installer* schlägt ein Zielverzeichnis vor, z.B.: C:\Programme\BlueJ
- □ Der *Installer* sucht nach einer Java-Version. Er sollte den vorher installierten SDK finden.

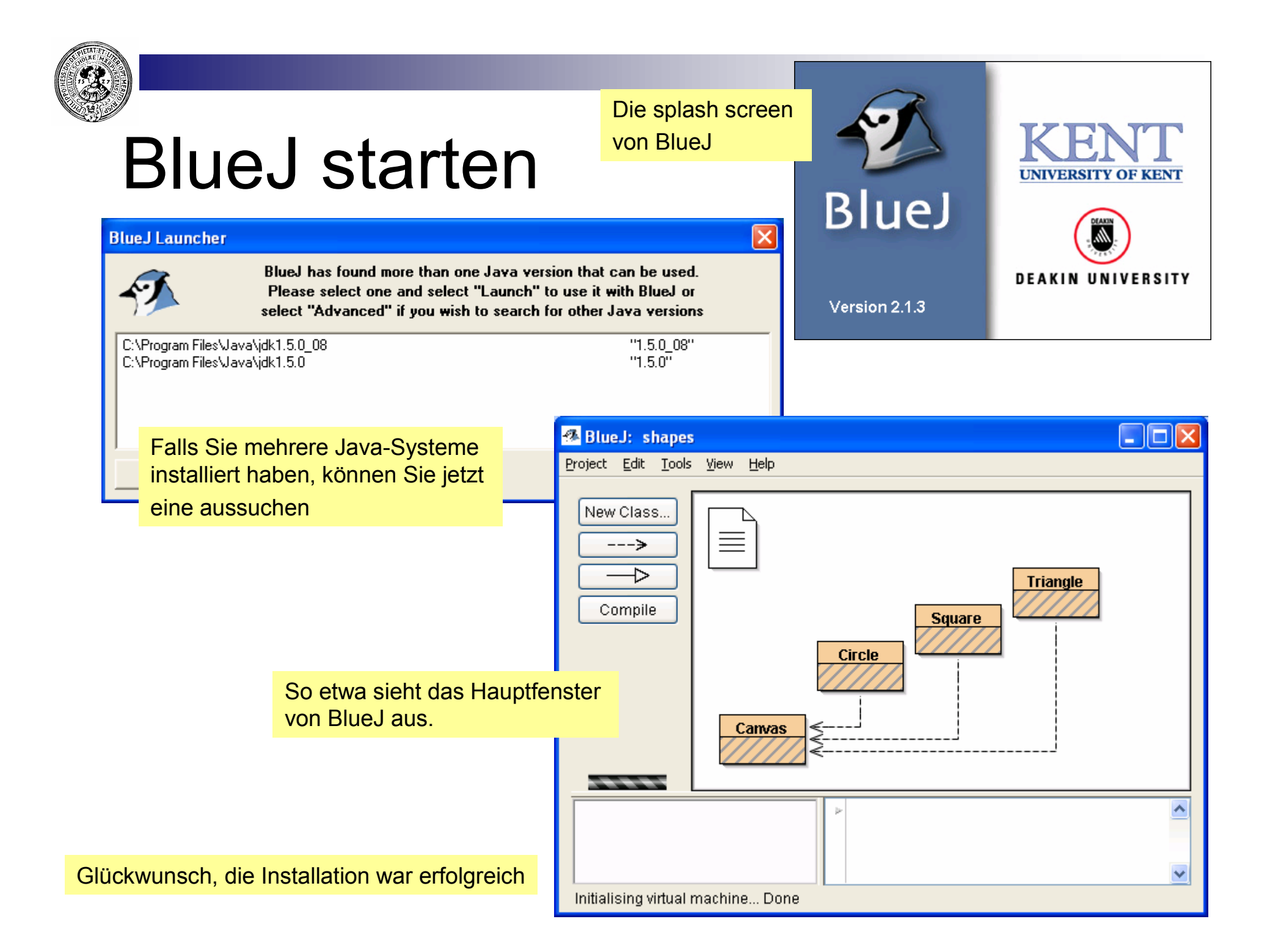

# BlueJ - Anpassung (optional)

- In C:\Programme\Bluej\lib befinden sich Dateien mit der Endung ".def", die das Verhalten von Bluej beeinflussen.
- n Jede Zeile, die mit "#" beginnt, ist unwirksam. Entfernt man das "#" vor einer Zeile, so wird diese wirksam
	- □ Beispiel: Deutsche Version von Bluej einstellen: In der Textdatei C:\Programme\Bluej\lib\bluej.defs :

bluej.language=english **#**bluej.language=german

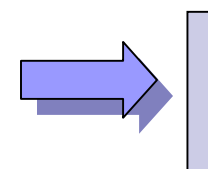

**#**bluej.language=english bluej.language=german

n Analog lässt sich auch das Verhalten des Editors (*moe*) durch die Datei moe.defs beeinflussen. Z.B.: Ändern der Farbdarstellung von Kommentaren und keywords (Syntaxhighlighting):

comment = 003399  $keyword1 = 660033$ 

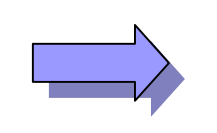

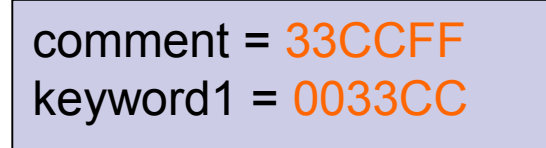

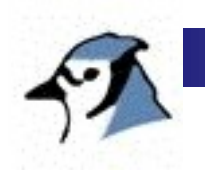

### BlueJ-Anpassung

- n Andere Schablonen für Klassen und Methoden benutzen
	- □ Auf der Homepage der Vorlesung finden Sie Schablonen für Klassen und Methoden, z.B. **stdclass.tmpl, applet.tmpl** und **method.tmpl**.
	- □ Sie können damit die entsprechenden BlueJ-Schablonen in
		- $C:\Perogramme\BlueJ\lib\german\templates$  bzw. in
		- C:\Programme\BlueJ\lib\german\templates\newclass ersetzen.
- n Lokale API-Dokumentation benutzen
	- □ Im BlueJ-Fenster wählen Sie Tools>Preferences und ersetzen Sie den Link durch einen link auf Ihre lokale Dokumentation, z.B.:

file:///C:/Programme/Java/jdk1.5.0/api